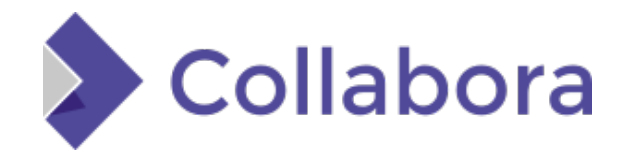

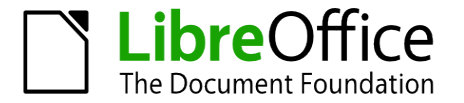

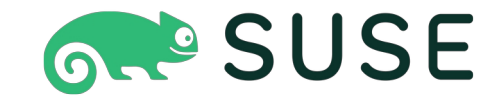

#### **Integration testing framework for YaST modules**

Rodion Iafarov riafarov@suse.com

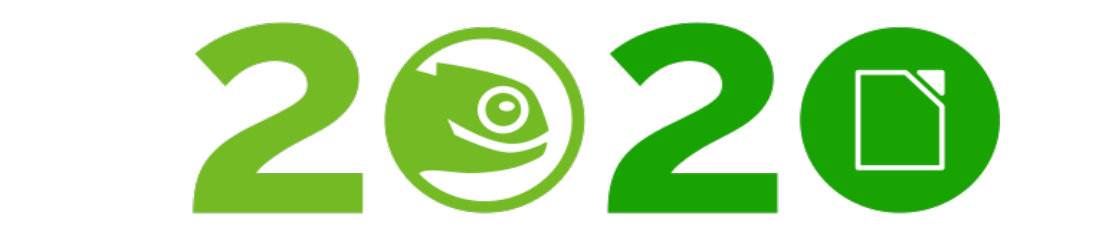

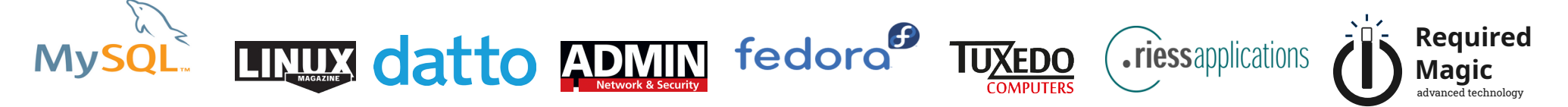

## **Agenda**

- Testing on different development phases
	- Levels of software testing
	- Software lifecycle vs software testing
- YaST modules and libyui
	- Current approach and challenges
	- RSpec
- **YUI REST API** 
	- Features
	- Implementation
	- Further steps

## **Levels of software testing**

- Unit testing
- Integration testing
- System testing
- Acceptance testing

#### **Software lifecycle in V-Model**

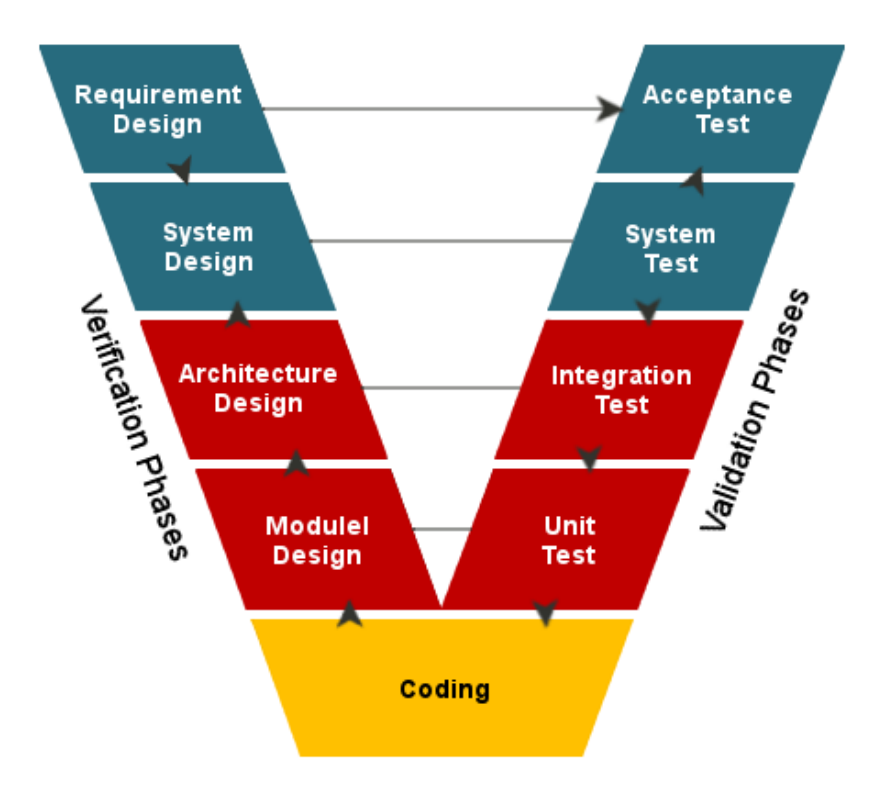

Figure 1. "What is V Model in Software Testing?", received from https://www.testbytes.net/blog/what-is-vmodel-in-software-testing/

#### **Motivation**

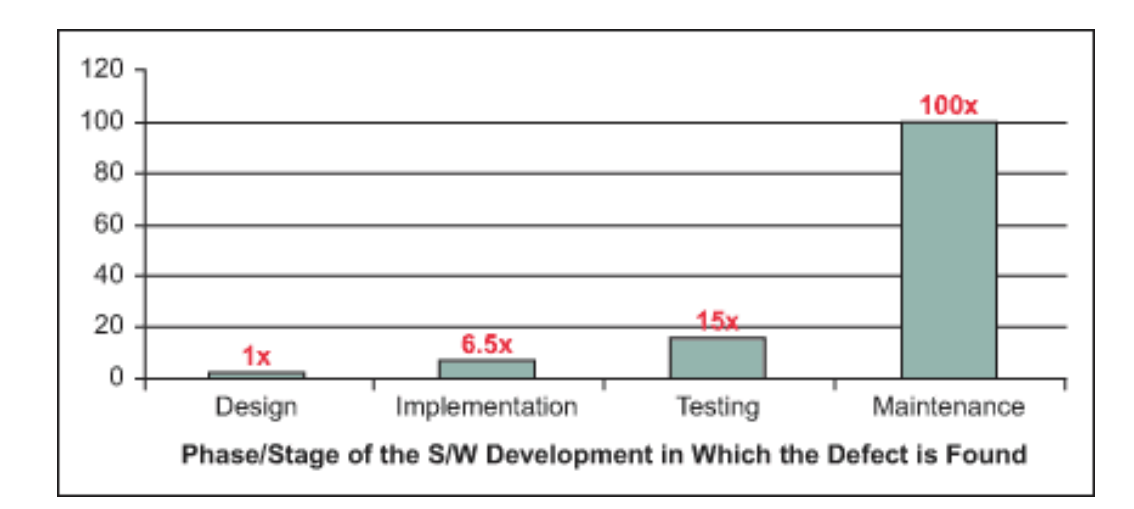

Figure 2: Relative Costs to Fix Software Defects, source: IBM Systems Sciences Institute

## **YaST and libyui**

- **YaST** 
	- Set of installation and configuration tools
	- YaST modules use libyui
- libyui is a user interface engine
	- Qt
	- Gtk
	- text based user interfaces (ncurses)

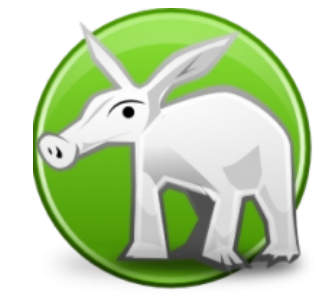

### **How YaST components are tested**

- Unit tests using RSpec
- Integration and system testing in openQA
- Problems:
	- No automated integration tests on pull requests
	- No integration tests to test changes for regressions quickly
	- High maintenance costs of the screen based tests

#### **RSpec**

- Behavior Driven Development
- Can be used for unit and integration testing
- **Built-in reporting capabilities**

```
describe HelloWorld do
   context "When testing the HelloWorld class" do
     it "The say_hello method should return 'Hello World'" do
         hw = Helloword.newmessage = hw.say_helloexpect(message).to eq "Hello World!"
      end
   end
end
```
Figure 3. RSpec hello world example, received from https://www.tutorialspoint.com/rspec/rspec\_basic\_syntax.htm

## **libyui REST API Server side**

- Developed in C++
- **Dynamically loaded plugins**
- Separate implementations for qt and ncurses
- Generates events to simulates users input
- Provides capabilities for reading widgets properties

#### **UI Properties example**

```
...
 {
     "class" : "YTable",
     "columns" : 2,
     "hasMultiSelection" : false,
     "header" : 
\blacksquare "Name",
        "Price"
     ],
     "hstretch" : true,
     "icon_base_path" : "",
     "immediate_mode" : false,
     "items" : 
\blacksquare\overline{\mathcal{L}} "labels" : 
\blacksquare "Chili",
           "6" ],
          "selected" : true
        },
\overline{\mathcal{L}} "labels" : 
\blacksquare "Salami Baguette",
 ""
 ]
        },
...
```
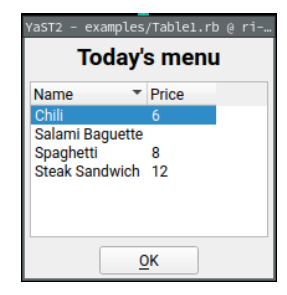

Figure 4. Sample YaST application in qt

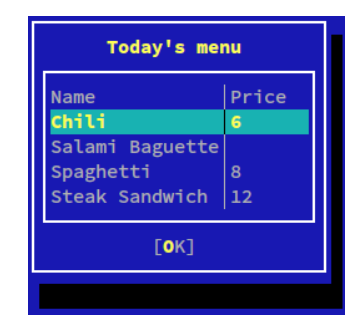

Figure 5. Sample YaST application in ncurses

# **libyui REST API Ruby Client**

- Provides interfaces to operate UI applications
- Easily integrates with rspec
- gem is published to RubyGems
- Single implementation for qt and ncurses applications
- Widgets support is in sync with server side

#### **Further steps**

- Further improvements to server side:
	- https support
	- support for more widgets
	- Use body in POST requests instead of URL query parameters
- Extending testing coverage
- Executing integration tests on early stages of the development
- Perl client side framework

### **References**

- libyui: <https://github.com/libyui/>
- YaST: <https://github.com/yast/>
- libyui-rest-api: <https://github.com/libyui/libyui-rest-api>
- ruby yui rest client: <https://github.com/qe-yast/ruby-yui-rest-client>
- **RSpec tutorials:**

[https://www.tutorialspoint.com/rspec/rspec\\_basic\\_syntax.htm](https://www.tutorialspoint.com/rspec/rspec_basic_syntax.htm)

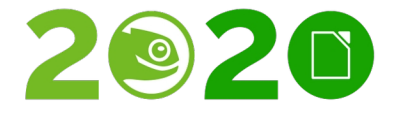

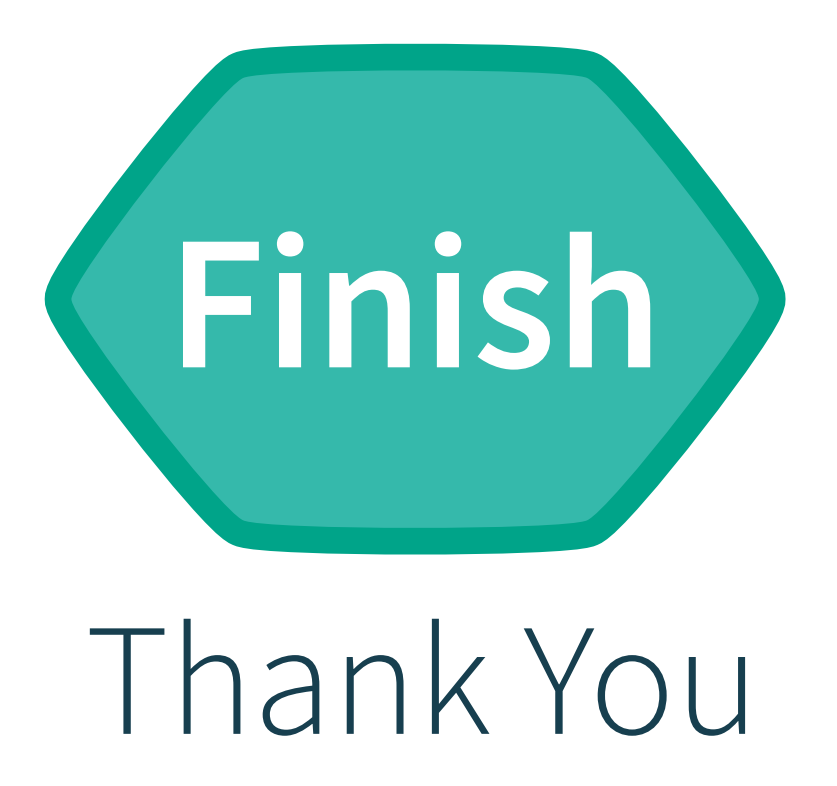

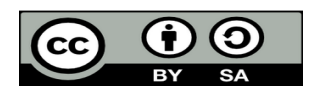

All text and image content in this document is licensed under the Creative Commons Attribution-Share Alike 4.0 License (unless otherwise specified). "LibreOffice" and "The Document Foundation" are registered trademarks. Their respective logos and icons are subject to international copyright laws. The use of these thereof is subject to trademark policy.